## **ION Setup Version 3.2**

#### **About this document**

This document is intended for Application Engineers, System Integrators, or other qualified personnel who are responsible for installing, configuring, maintaining, and using this software.

#### **Location for downloading installer**

[https://www.se.com/ww/en/download/document/ION\\_Setup\\_Latest\\_Release](https://www.se.com/ww/en/download/document/ION_Setup_Latest_Release)

#### **System Compatibility**

This software is compatible with systems running Windows 7.0 or later.

#### **System Impact**

This software should be only installed by users with Administrator privileges. A system reboot is usually not required.

#### **File Integrity**

Verifying the installerfile integrity helps identify unexpected changes in the file caused by download issues or by tampering with the file.

**NOTE**: Do not use an installation file for which the integrity cannot be verified. In that case, download the installer again and check its integrity. Repeat this process until you have a correctly downloaded the file with confirmed integrity.

To verify the file integrity:

- 1. Download the ION Setup installer file.
- 2. Right-click the file and select **Properties**. A Properties dialog box opens.
- 3. In the Properties dialog, select the **Digital Signatures** tab.
- 4. In the Signature list, highlight the Name of signer. Click **Details**.
- 5. Verify that the digital signature is OK, and that the signer name shows **Schneider Electric**.

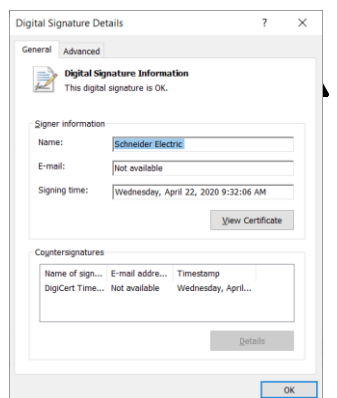

6. Click OK to close the Properties dialog box.

## **INSTALL INSTRUCTIONS**

# **WARNING**

#### **UNINTENDED EQUIPMENT OPERATION**

- Before installing the software, verify that the system is not performing critical control actions that may affecthuman or equipment safety.
- Verify correct system operation after the installation.

**Failure to follow these instructions can result in death or serious injury.**

# **WARNING**

#### **INACCURATE DATA RESULTS**

- Before installing the software, verify that the system data results are not used for critical decision making that may affect human or equipment safety.
- Verify correct system data results after the update.

**Failure to follow these instructions can result in death, serious injury, equipment damage, or permanent loss of data.**

To install ION Setup:

**NOTE**: Computers with older versions of ION Setup (pre-V3.2) should be uninstalled prior to installing this version.

- 1. Log into the computer using Administrator privledges.
- 2. Right click the ION Setup file and select Run as Administrator.
- 3. Follow the steps in the installer to install ION Setup.
- 4. Verify that ION Setup operates correctly for authorized user accounts.

## **RELEASE NOTES**

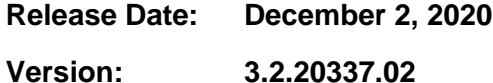

#### **Added functionality**

- Added PM5350P Multi-Tariff, Energy Overflow, Preset Energy setup
- Added password strength/minimum length for Advanced Security ION meter passwords via ION Security wizard
- Ability to view passwords via tooltip for New Advanced User password
- Replaced all LED Control setup screens (PM5350) with Energy Pulsing versions
- Informative dialog shown when ION8650 Webserver is disabled due to firmware upgrade
- Added support for PM2225R/PM2230R and PM2000 R4 firmware release
- Added Upload/Download IEC-61850 options for applicable ION7550/ION7650 and Siemens variants
- Preliminary support for EM37xx device model

#### **Fixed items**

- Issue of Test Mode Access being required when saving device template with Advanced Security and using a Read Only user
- Incorrect dialog text shown when using max firmware restriction on ZIP upgrade files

#### **Removed items**

### **PREVIOUS RELEASES**

**Release Date: November 4, 2020**

**Version: 3.2.20309.01**

#### **Added functionality**

- Added IM400N/IM400THRN to Network Export supported devices
- Show message dialog when firmware has SSH but security file does not
- Preventive check for leading zeros for standard passwords
- Updated Meter Configuration report to add more details for Multi-Tariff settings for PM5XXX meters
- Improved Modbus Tester UI to include 64-bit register displays

#### **Fixed items**

- Updated latest ION8650 Setup memory assistant to report matching default percentages
- Issue with firmware ZIP package message not displaying
- Issue with partial framework files from different meter platforms
- Issue with Multi-Tariff Time of Day configuration wizard not working properly
- Issue with Meter Configuration report not properly showing N/A for settings missing from meter firmware
- Issue with Master Reset done from Data View screen not properly displaying dialog to wait for reset completion

#### **Removed items**

• Removed Giga from Energy scaling for EM12xx/PM1xxx devices which don't support the setting

**Release Date: October 7, 2020**

**Version: 3.2.20281.01**

#### **Added functionality**

- MV-90 Report added to all ION8800 setup assistants
- Added detection of HEP ION device still in some type of upgrade state
- New LVCS CT setup wizard for ION9XXX
- Added new device support for DM6220H/EM1220H/PM1225H/PM1230H
- Support for credential reset for ION8650 firmware changes if necessary
- TCP Reconnection during Security wizard programming
- Bypass prompt when device matches PC time zone setting
- Added 7650/8650/8800 ION devices to configuration checklist process

#### **Fixed items**

- Improper programming of current HD entries for IEEE 5-19
- Updated LABELS.INI with Data Mapping EN entry causing RMP issues
- Improper indication of newly created modules as being locked
- Updated PM55/56/57xx export device types to match PME 2020 list
- Issue with incorrect ION Setup DST stored time zone setting
- Improper VT settings for PM1225H/EM1220H/EM1250H/DM6220H
- Removed reporting of files with invalid file lengths via SFTP
- Removed register format interpretation interfering with phasor display
- Issue when aborting meter configuration report during display scanning phase affecting subsequent setup assistant activity
- Issue with assistant updating interfering with config checklist operation

#### **Removed items**

**Release Date: September 2, 2020**

**Version: 3.2.20246.01**

#### **Added functionality**

- Adjusted Security wizard to function for upcoming ION8650 firmware changes plus added programming progress indication, ethernet reconnection
- Modified digital certificate setup assistant to non-blocking functionality
- Added new PM55xx/PM56xx models to import/export supported list
- Modified IPv4/IPv6 setup wizards to test for Comm Write Access when using Advanced Security
- Additional security checks for firmware which require security access to perform upgrades
- Workaround for ION8650 security firmware issue with incorrect credentials

#### **Fixed items**

- ION8600 not allowing Standard security configuration via setup assistant to be configured
- Improper file saving of imported network configuration CSV files
- Issue with older ION firmware which did not support Telnet configuration to upload DGD logs
- Correct edit functionality in new ION8650 V4.40 setup assistants for Open Phase configuration
- Adjust phasor viewer to stop updating when entering user credentials when adjusting setup
- Added missing PM5xxx models to CSV network export

#### **Removed items**

**Release Date: August 5, 2020**

**Version: 3.2.20218.01**

#### **Added functionality**

- Appearance of unzip dialog for ZIP file which take longer than a few seconds to unpack
- DNP Slave Option setup registers can now be retained over template pastes
- ION8650 Setup Assistants updated to add support for SSH/SFTP/Web options in upcoming firmware release
- ION8650 Setup Assistant serial settings for latest framework now show RTS Delay
- Addition of FWN template options for ZIP firmware packages

#### **Fixed items**

- Some Modbus Master Option setup registers mistakenly programmed via template pastes
- Phasor viewer bug fixes showing incorrect firmware version and improperly drawing vectors arrows
- RMD, option card or webpage upgrades via ZIP not functioning with Legacy mode on in 3.x.x firmware
- Adjusted entry for ION8800 V362e factory template entry to align with shipped template
- Issue with Advanced Security not always providing correct credentials when login for the first time
- PM53xx Basic Setup configuration error due to mismatched parameters being programmed

#### **Removed items**

• Modbus Master IP connection info no longer programmed via template pastes

**Release Date: July 1, 2020**

**Version: 3.2.20182.01**

#### **Added functionality**

- Provided link to get Adobe Reader for viewing of release notes if no PDF association for Help About dialog
- Added input class/names to XML DCF file for improved input name matching when performing template pasting

#### **Fixed items**

- CSV Network Import for newly modified PME2020 Export CSV format
- Issue with HHF file reporting incorrect number of channels
- RMP Template pasting issue with Wrong Data Type
- Device Updater using temporary binary DCF file
- Bypass RMP failures with normal ION template downloads
- XML DCF files not generating properly when saving multiple times in a session
- XML DCF files not being generated with External Boolean/Numeric output settings

#### **Removed items**

- Metering Version value from all setup assistants
- Default Template value from most setup assistant viewers

**Release Date: June 3, 2020**

**Version: 3.2.20155.01**

#### **Added functionality**

- Added support for numeric-based register class IDs in PME FWN files
- Single device MDI windows show connection info in window title
- Time broadcast for ION over Modbus gateway devices

#### **Fixed items**

- Issues with Meter Configuration and MV-90 reports
- Issues with ION7400/ION9000 custom Localization IEC/IEEE setup assistant wizard entries
- Issues with ION7400 saved XML DCF files
- Issue with file extension not appearing on all saved files
- Issues with Modbus Master setup wizard
- Issues with SNMP Option setup string registers not programming properly

#### **Removed items**

**Release Date: May 6, 2020**

**Version: 3.2.20127.03**

#### **Added functionality**

- Added support to save XML-based DCF template files for most ION devices
- Combined DCF and FWN into a single File Open list option

#### **Fixed items**

- Issue with configuration of added Modbus Master Mapping/Device modules in ION firmware
- Issue with Acknowledge configuration changes checkbox not properly working
- PM5560/PM5563: Not accepting the maximum value for BACNet device ID
- PM5560/PM5563: BBMD IP address not writing in correct format
- PM5560/PM5563: IP Mode reading/writing from incorrect register block

#### **Removed items**

• Saving for older binary DCF template files used by older versions is moved to a non-default save option for newer ION firmware

**Release Date: April 1, 2020**

**Version: 3.2.20091.01**

#### **Added functionality**

- Added new IMD/IFL commercial references support
- Added new PM55xx various IP Comm setup dialogs

#### **Fixed items**

- IMD/IFL firmware version determination
- Using leading zeros for IP addresses
- Log query dialog not properly using date range to retrieve log records

#### **Removed items**

**Release Date: March 12, 2020**

**Version: 3.2.20070.01**

#### **Added functionality**

- Added access to CM3xxx/CM4xxx CT Neutral setup registers via Basic Setup dialog
- Increased waveform viewer time stamp accuracy for high resolution waveform captures to microseconds

#### **Fixed items**

- Gateway IP port not storing correctly for Mixed protocol setting
- Log query dialog always uploading all available log records
- Various setup assistants referencing incorrect constants in Transformer Loss assistant

#### **Removed items**

**Release Date: February 5, 2020**

**Version: 3.2.20035.01**

#### **Added functionality**

- Added support for SSH/SFTP access instead of FTP/Telnet for devices which have those enhanced security protocols
- Changes to security setup assistant wizard to reflect upcoming cyber security firmware changes

#### **Fixed items**

- Excessive log upload times when sorting each record during view insertion
- IP address entry not saved in dialog sometimes during editing

#### **Removed items**

• No functionality/features removed

Schneider Electric

35 Rue Joseph Monier 92500 Rueil Malmaison – Franc[e](http://www.se.com/) [www.se.com](http://www.se.com/)

As standards, specifications, and designs change from time to time, please ask for confirmation of the information given in this publication.

© 2020 Schneider Electric. All Rights Reserved.

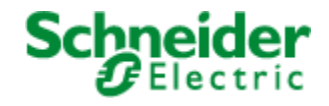